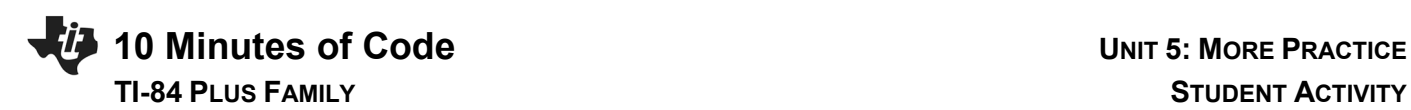

## **Unit 5: Graphics**

In Unit 5 you learned how to build graphics-based programs.

#### **Objectives:**

- Try these additional tasks to practice what you learned in Unit 5.
- 1. Draw 100 random circles on the screen in random colors. A random circle has a random center and a random radius. Use randInt(a,b) (on the [math] PROB menu) to select a random number from a to b. For random colors you could use randInt(10,24) $\rightarrow$ C but the last 5 colors are just shades of gray. To avoid them use randInt(10,19) $\rightarrow$ C. Then use Circle(X,Y,R,C) where X, Y, R and C are also assigned random numbers appropriate for your window. Remember to turn axes off, functions off, plots off , etc. Note that colors are in the numeric range 10..24.
- 2. Use **getKey** in a **While** loop to continue drawing random circles until a key is pressed:

## **While getKey=0**

*(your code here)*

## **End**

How long will it take cover the screen with color?

- 3. Change the random circles program to draw random lines. Again, be aware of your window.
- 4. Unlike the geometric shapes like Line and Circle, [draw]>Text uses *pixel* coordinates (line#, col#) rather than window coordinates. Pixel coordinates start with (0,0) in the upper left corner and advance down (lines) and to the right (columns). The first value is the *line number* and the second is the *column number* of the starting point of the text and the third parameter is the text or variable to draw. Text color is set using the TextColor command also found on [draw]:

**TextColor(BLUE)** (use [prgm] COLOR to get a color or use a number from 10 to 24)

# **Text(10,10,"HELLO")**

Write a program to draw your name at random locations on the screen with random colors. Remember that the colors are numbered from 10 to 24 so you can use **randint(10,24)C** to select a random color and then use **TextColor(C)**.

5. Write a program to make your name scroll up the graph screen like movie credits using the Text statement on the [draw] menu. It can start below the bottom of the screen and move upward off the top of the screen and then start over. Stop the program with a keypress using **While getKey=0**.